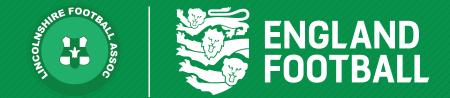

# HOW PLAYERS GIVE CONSENT TO PLAY

'ONE LINCOLNSHIRE COMMUNITY, UNITED AND INSPIRED BY THE POWER OF FOOTBALL'

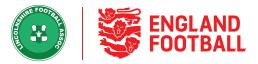

NO

SHOW

it to League

Consent is required by each player to play for your football club. There are two varieties of consent which can be used by clubs to verify that their player wishes to play for their club:

**Online Consent (paperless)** = A email will be released to the player asking them to confirm they wish to play for your club **Offline Consent** = You are confirming you have the players consent to play for your club outside of the system

### HOW TO REQUEST ONLINE CONSENT

Step one - Log onto the Whole Game System, then to Player Registration, then you will need to click "Pending Actions"

| JP Jackius<br>Pattestius |                 |   | View<br>Player<br>Details |         | Is International Clearance Required ? |                |         |                                |
|--------------------------|-----------------|---|---------------------------|---------|---------------------------------------|----------------|---------|--------------------------------|
| Ð                        | Provide Consent | Ð | Assign Team               |         | Ad                                    | ld Player Info |         | Ve                             |
| ۲                        | Online Consent  |   |                           |         | In the second                         |                | avart 📕 | B. Cuto                        |
|                          | Offline Consent |   |                           | 🔒 Withd | Iraw Request                          | X Cancel Re    | quest   | <table-cell> Subm</table-cell> |

### **Step Two** - Select Online consent.

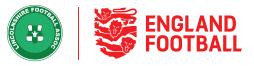

Step Three - After clicking "Online Consent" you will be asked to send the consent email to the person's email address.

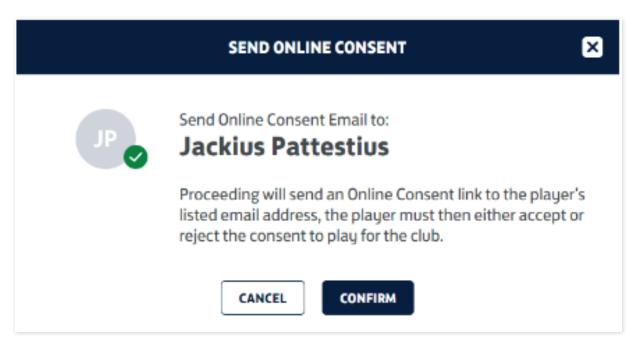

**Step Four** - Once sent, the "Provide Consent" option will turn to Orange and will say "Awaiting Response" if you click this button you have the option to either provide offline consent (if they player cannot action the email) or you can send the email again to the player

| 0 | Awaiting Response | + Assign Team | Add Player Info             | Verify ID               |
|---|-------------------|---------------|-----------------------------|-------------------------|
|   | Send Again        |               |                             |                         |
|   | Offline Consent   | E V           | Vithdraw Request Cancel Req | uest 🔒 Submit to League |

LINCOLNSHIRE FA - 'ONE LINCOLNSHIRE COMMUNITY, UNITED AND INSPIRED BY THE POWER OF FOOTBALL'

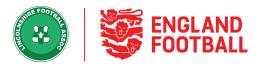

Step Five - The player/parent or guardian will receive an email as per the below, they will then need to click the link to provide consent for the player. Once completed the consent box within Player Registration System will turn green. If the user does not receive a link, they can also manage their consent via. this link: https://players.thefa.com/#/manageconsent

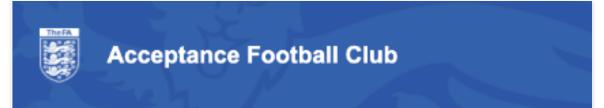

#### Hi John,

You are receiving this email because Acceptance Football Club has requested your consent to play for their club.

You can approve or reject this request within our online consent portal, which you can access by selecting the 'manage my consent' button below. The good news is, if you already have an FA account which you can access by resetting your password <u>here</u>

Your club will not be able to register you to play unless you provide this consent.

#### Manage my consent

Thanks, Acceptance Football Club

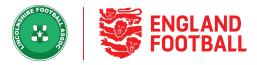

## HOW TO REQUEST OFFLINE CONSENT

**Step One** - **After** clicking "offline consent" you will be asked to confirm that you have signed permission from the player (or parent/guardian if Under 16) that they want to play for your club.

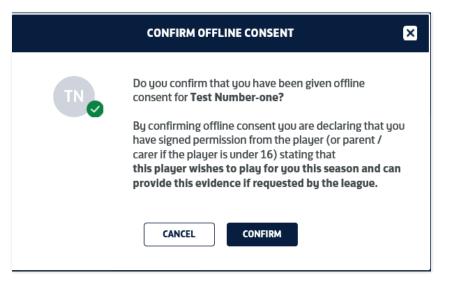

**Step Two** - After clicking "Confirm" the consent box will turn to green, clicking on the consent will provide a drop down of who the consent was confirmed by alongside a timestamp

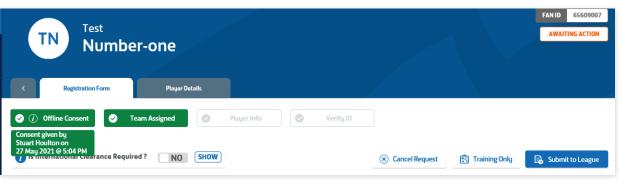

LINCOLNSHIRE FA - 'ONE LINCOLNSHIRE COMMUNITY, UNITED AND INSPIRED BY THE POWER OF FOOTBALL'